# Xerox<sup>®</sup> FreeFlow<sup>®</sup> Express to Print Release Notes

Software Version 9.0.25.5

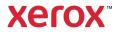

© 2023 Xerox Corporation. All rights reserved. Xerox®, Xerox and Design®, and FreeFlow® are trademarks of Xerox Corporation in the United States and/or other countries.

This software includes software developed by Adobe Systems Incorporated.

Adobe, the Adobe logo, the Adobe PDF logo, PDF Converter SDK, Adobe Acrobat Pro DC, Adobe Reader DC, and PDF Library are either registered trademarks or trademarks of Adobe Systems Incorporated in the United States and/or other countries.

Other company trademarks are also acknowledged.

While every care has been taken in the preparation of this material, no liability will be accepted by Xerox Corporation arising out of any inaccuracies or omissions.

Changes are periodically made to this document. Changes, technical inaccuracies, and typographical errors will be corrected in subsequent editions.

Document Version: July 2023

## Preface

Welcome to the Xerox® FreeFlow® Express to Print Release Notes. This document contains important information regarding system requirements, new features and enhancements, and known issues and limitations for the current software release.

# Contents

| 1. | System Requirements             | 1-1 |
|----|---------------------------------|-----|
|    | Minimum System Specifications   | 1-1 |
|    | Security Updates                | 1-2 |
|    | Supported Printers              | 1-2 |
| 2. | New Features and Changes        | 2-1 |
|    | Version 9.0.25.5                | 2-1 |
|    | Operating System Support        | 2-1 |
|    | Version 9.0.25.0                | 2-1 |
|    | Optional Application Software   | 2-1 |
|    | Printer Support                 | 2-1 |
|    | Version 9.0.24.0                | 2-1 |
|    | Optional Application Software   | 2-1 |
|    | Printer Support                 | 2-1 |
|    | Version 9.0.23.0                | 2-1 |
|    | Third Party Software Compliance | 2-1 |
|    | Printer Support                 | 2-2 |
| 3. | Resolved Issues                 | 3-1 |
|    | Version 9.0.19.2                | 3-1 |
|    | Version 9.0.18.1                | 3-1 |
|    | Version 9.0.14.0                | 3-1 |
|    | Version 9.0.6.0                 | 3-1 |
|    | Version 9.0.5.1                 | 3-1 |
|    | Version 9.0.4.0                 | 3-1 |
|    | Version 9.0.3.1                 | 3-1 |
|    | Version 9.0.2.1                 | 3-1 |
|    | Version 9.0.2.0                 | 3-1 |
|    | Version 9.0.1.0                 |     |
|    | Version 9.0.0.1                 | 3-2 |
| 4. | Known Issues and Limitations    | 4-3 |
|    | Operating System                | 4-3 |
|    | Printing                        | 4-3 |

|    | EFI Controllers         | 4-4 |
|----|-------------------------|-----|
| 5. | Installation Procedures | 5-1 |
|    | New Installation        | 5-1 |
|    | Upgrades                | 5-1 |

# 1. System Requirements

### **Minimum System Specifications**

Your FreeFlow product is supported on platforms that meet (or exceed) the system requirements defined below.

It is the responsibility of the Customer to provide, install and configure the server with an appropriately licensed version of the Operating System prior to installing the software.

| Component                                                                                                    | Specification                                                                                                    |
|----------------------------------------------------------------------------------------------------|----------------------------------------------------------------------------------------------------|
| Processor                                                                                                    | Intel Core Duo Processor, 2.0 GHz or better, or equivalent AMD Processor                                                                                                    |
| System Memory                                                                                                    | 2 GB                                                                                                    |
| Hard Drive                                                                                                    | Disk 1 (Drive C): 100 GB<br>Larger capacity and/or additional drives to accommodate<br>specific application needs should be considered, as required.                                                                                                    |
| Peripherals                                                                                                    | <ul> <li>Monitor and Video Controller with at least 1280 x 1024 resolution and 32-bit color</li> <li>Keyboard and mouse</li> <li>DVD drive</li> </ul>                                                                                                    |
| Network                                                                                                    | 100/1000 MB/sec                                                                                                    |
| Operating System<br>Windows "S," Core, Mobile,<br>Internet of Things (IoT), Home,<br>Basic, Team and Preview<br>editions of all Microsoft<br>Operating Systems are not<br>supported. | <ul> <li>Microsoft Windows 11 (64 bit)</li> <li>Microsoft Windows 10 (32 and 64 bit)</li> <li>NET 3.5 SP1 or higher must be enabled prior to installation.</li> </ul>                                                                                            |
| Optional Application Software                                                                                                    | <ul> <li>Microsoft Office 2016 and 2019: Word, Excel, PowerPoint,<br/>Publisher (32 and 64 bit)</li> <li>Adobe Acrobat Pro DC</li> <li>Adobe Acrobat DC</li> <li>Adobe Acrobat Pro 2020</li> <li>Adobe Acrobat Pro 2017</li> <li>Adobe Acrobat XI Pro</li> </ul> |
| Credentials                                                                                                    | <ul> <li>An unrestricted Administrator account is required for future<br/>upgrades and service activities.</li> </ul>                                                                                                    |

#### **Virtual Environment Support**

When installing the software in a virtual environment, it is the Customers' responsibility to support the virtual environment and virtual environment software itself. Customers must also provide a fully configured virtual environment, including access and support thereof to Xerox support, as necessary.

Only software issues that can be reproduced on the standard FreeFlow product configuration will be supported. For problems unique to the virtual environment itself, Xerox will make best effort to fix.

#### **Security Updates**

Xerox recommends that all software products installed on the FreeFlow system be kept up to date with the latest security updates. Visit the Xerox Security website at <a href="https://security.business.xerox.com/">https://security.business.xerox.com/</a> for more information.

### **Supported Printers**

Refer to the FreeFlow Printer Support Guide for the list of supported Xerox production printers and Controllers. This document may be downloaded from the Support & Drivers section on Xerox.com, or obtained from your Sales Representative.

# 2. New Features and Changes

### Version 9.0.25.5

#### **Operating System Support**

• Microsoft Windows 11 (64 bit) Operating System

### Version 9.0.25.0

#### **Optional Application Software**

- Adobe Acrobat DC Classic version 20.004.30005
- Adobe Acrobat DC Continuous version 21.005.20054

#### **Printer Support**

• Xerox® Versant™ 280 Press with Xerox EX 280 / EX-i 280 Print Server 2.0

### Version 9.0.24.0

#### **Optional Application Software**

- Adobe Acrobat Pro 2020
- Adobe Acrobat DC Classic version 20.001.30005
- Adobe Acrobat DC Continuous version 20.012.20041

#### **Printer Support**

- · Xerox® PrimeLink® B9100 Series Printer with Xerox Integrated Server
- Xerox PrimeLink B9100 Series Printer with Xerox EX B9100 Series Print Server
- Xerox Versant® 280 Press with Xerox EX 280 Print Server
- · Xerox Versant 280 Press with Xerox EX-i 280 Print Server
- Xerox Versant 4100 Press with Xerox EX-P 4100 Print Server
- Xerox Versant 4100 Press with Xerox EX 4100 Print Server
- Xerox Baltoro™ HF Inkjet Press with Xerox® FreeFlow® Print Server

### Version 9.0.23.0

#### **Third Party Software Compliance**

- Adobe Acrobat DC Classic version 2015.006.30499
- Adobe Acrobat DC Continuos version 2019.012.20036

Microsoft Office 2019

#### **Printer Support**

- Xerox Iridesse™ Production Press with Xerox EX-P 6 Print Server 1.1
- Xerox PrimeLink® C9065/C9070 Printer with Xerox EX 9065-70 Print Server
- Xerox PrimeLink C9065/C9070 Printer with Xerox EX-i 9065-70 Print Server
- Xerox PrimeLink C9065/C9070 Printer with Xerox EX-c 9065-70 Print Server
- Xerox Versant 80 Press with Xerox EX 80 Print Server 2.0
- Xerox Versant 2100 Press with Xerox EX/EX-P 2100 Print Server 2.0
- Xerox Color 800i/1000i Press with Xerox EX-P 1000i Print Server 3.1

# 3. Resolved Issues

Version 9.0.19.2

• Express to Print stock library selection will be lost after the file is reopened

Version 9.0.18.1

· 'No Finishing' choice is missing when E2P prints to C60 with EXi controller

Version 9.0.14.0

· Failure to install on system running Windows 8.1 Pro with Media Center

Version 9.0.6.0

· Bold Italic Fonts selected for text inserts in tabs print as Regular fonts

Version 9.0.5.1

· NIC card issue with licensing

Version 9.0.4.0

· Error when adding watermark to large file

Version 9.0.3.1

Many RDO jobs fail to print with exception pages

Version 9.0.2.1

No Crop Marks with the Business Card Template

Version 9.0.2.0

· Error opening large RDO's

Version 9.0.1.0

• A Character string becomes invisible when PDF optimization is applied

Version 9.0.0.1

• Tab margins in Page View are in inches for metric regional setting

# 4. Known Issues and Limitations

### **Operating System**

#### Associate PDF files with Acrobat

By default, PDF files will not open in an Acrobat application. To associate PDF files with Acrobat, perform the following steps:

- 1. Right click on a PDF file and select [Properties]
- 2. Select [Change...]
- 3. Select [Adobe Acrobat]

#### **Accessing FreeFlow Applications**

The FreeFlow applications appear in the Start Menu. If necessary, right click on the Start Menu and select [All Apps]. The applications appear under the FreeFlow heading.

#### **Create Desktop Shortcuts for FreeFlow Applications**

Desktop shortcuts are not automatically created for the FreeFlow applications. To create desktop shortcuts, perform the following steps:

- 1. Open the C:\ProgramData\Microsoft\Windows\StartMenu\Programs\Xerox FreeFlow folder.
- 2. For each application, right click on the icon and select [Send to Desktop (Create Shortcut)].

#### Printing

#### Xerox D95 Copier/Printer with EX Print Server

DFA Finisher (Custom finishing in FreeFlow) is not supported by EFI with this printer model.

#### **Production Print/High Security Printing**

The FreeFlow Security Certification option under High Security requires the presence of a DNS server or host resolving service available on the network. If one is not available, the check for a security certificate will fail.

If the client is running on a network where there are only IP addresses, on the client system, make an entry for the FFPS printer in the HOSTS file in the \windows\system32\drivers\etc\hosts file.

#### **Production Print/Perfect Bind Units**

The Perfect Bind functionality does not have its own selection for units. It shares the units of measure with the Image Shift options in the Preferences for Print Manager APP / Production Print.

#### **Printer Registration**

When adding a printer, select Identify Configuration for the Perfect Bind functionality.

#### Xerox® Color 60/70 FreeFlow Print Server Integrated

Network login appears when attempting to print RDO, TIFF and JPEG files or non- Standard Job Types. When creating a printer via Printer Registration, the Print Path must be set to Extended Connectivity Print Job Manager rather than Standard Production Path.

# When creating a Xerox Color 60/70 FreeFlow Print Server Integrated printer in Printer Registration, automatic detection of the Model and Controller/Server Type will not work.

Manually add the Queue Name, Model and Controller/Server Type when creating the Xerox Color 60/70 FreeFlow Print Server Integrated printer.

#### **Print Controller Limitations**

If the following print attributes are specified, they will not appear at the FreeFlow Print Server Integrated:

- Job Name
- Custom Stock Color
- Resolution
- Paper Sizes: 16K (194 x 267 mm), 16K (195 x 270 mm), 19 x 12" |226 x 310 mm, 432 x 310 mm, 453 x 328 mm, 6 x 9" |8K (388 x 267 mm), 8K (390 x 270 mm), C4 (229 x 324 mm) and C5 (162 x 229 mm)

#### Production Printing does not support XSA accounts.

### **EFI** Controllers

#### Landscape jobs staple in the opposite corner than what is specified from FreeFlow

To staple jobs of all paper sizes correctly from FreeFlow applications, set the Orientation attribute in FreeFlow to match the orientation of the job before submitting it to the EX Print Server. Therefore landscape jobs require that the Orientation in FreeFlow be set to Landscape.

# The Trimmed Length setting for FreeFlow does not map to the EFI print servers (EX Print Servers or Integrated Fiery Servers)

Send the job to a Hold queue and override the job's Trim settings at the print server using Fiery Command Workstation.

#### Queue retrieval fails intermittently from Printer Registration

Restart the IPP Service on the EX Print Server. From the Start Menu on the EX Print Server, perform the following steps:

- 1. Right Click on My Computer
- 2. Select 'Manage'
- 3. Go to 'Services and Applications'
- 4. Select 'Services'
- 5. Sort by name
- 6. Highlight the 'EFI IPP Server'
- 7. On the Left side select 'Restart'
- 8. From FreeFlow Printer Registration, reregister the EX Print Server print path to ensure the queues are retrieved and the print path is setup properly.

# When Adding a Printer in Printer Registration, the [Identify Configuration] selection may not pick up the correct printer information or fail

Manually input the information for the Printer Model and Controller/Server Type.

# 5. Installation Procedures

### **New Installation**

See the Xerox® FreeFlow® Express to Print Installation Guide for installation instructions. This document may be downloaded from the Support & Drivers section on Xerox.com.

Customers may search for their product in the search field from the Xerox.com main screen, or browse by selecting Customer Support, then All Support & Drivers and enter their product in the Search by Product field.

### Upgrades

Updates and upgrades are available to Customers who are current with their FSMA, and may be downloaded upon availability from the Support & Drivers section on Xerox.com. Customers should check Xerox.com periodically for the latest updates and upgrades.

To upgrade from a prior version, see the FreeFlow Express to Print Patch/Service Pack Installation Instructions. This document may be downloaded from the Support & Drivers section on Xerox.com.

Should you have any difficulties with performing Service Pack downloads or installations, please contact your local Customer Support Hotline.